## **Računarska grafika**

Izvori digitalnih slika:

- Crtanje (u nekom od grafičkih softvera)
- Print screen (slikanje ekrana)
- Skeniranje (unos slika sa papira u računar)
- Fotografisanje (slikanje realnosti)
- Preuzimanje sa interneta (preuzimanje sa drugih računara)

#### Podeljena je u dve velike grupe:

Rasterska grafika Vektorska grafika

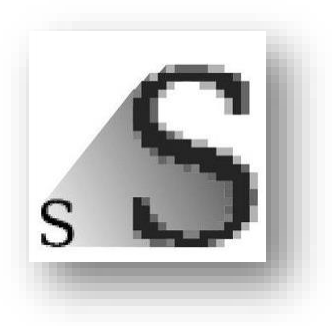

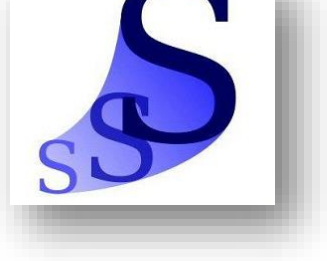

Rasterska grafika

**Rasterska grafika** (bitmap) je slika koja predstavlja pravougaonu mrežu piksela, odnosno obojenih tačkica.

Uveličavanjem (zoom) rasterske slike se uviđa nedostatak, tj. uveličavaju se i pikseli. Svaki piksel je posebno definisan, pomoću odnosa boja (najčešće RGB i CMYK).

### RGB i CMYK

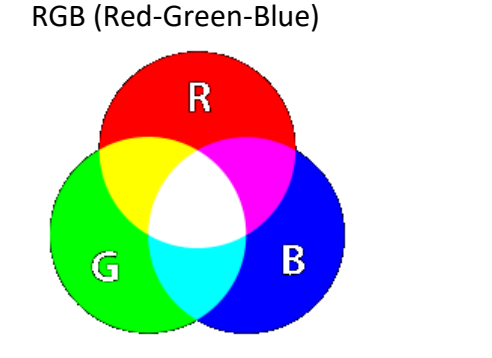

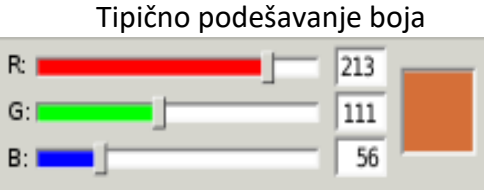

(vrednost između 0 i 255)

CMYK (Cyan, Magenta, Yellow i key (crna))

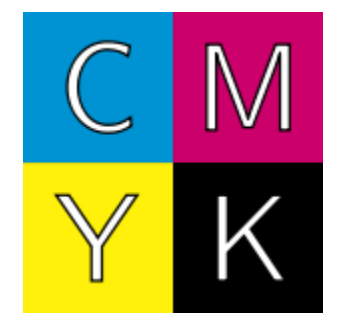

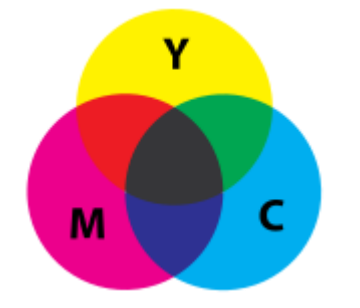

Vrednost se obično kreće između 0 i 100

Primer uveličane rasterske slike.

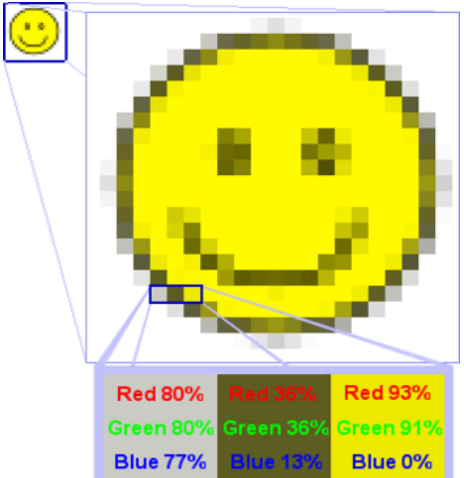

Prikaz proizvoljna tri piksela sa njihovim odnosom boje.

# Vektorska grafika

Vektorska grafika je način prikazivanja slike pomoću geometrijskih oblika kao što su tačke, linije, krive i poligoni.

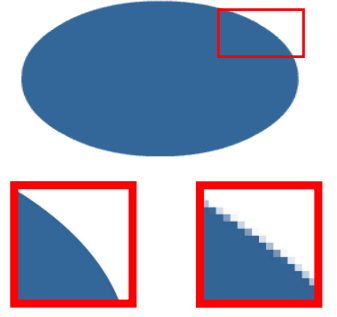

Za razliku od rasterske grafike, vektorska grafika ne gubi na kvalitetu nakon uveličavanja (zoom)!

## Formati grafičkog zapisa

Najpoznatiji zapisi su: .jpg ili .jpeg (Joint Photographic Experts Group) .gif (Graphics Interchange Format) .bmp (Bitmap) .tiff (Tag-based Image File Format) .png (Portable Network Graphics)

## Konverzija između različitih formata

Postoji pregršt besplatnih programa za konverziju između raznih grafičkih formata, kao npr. *Free image converter*, *Pixillion Image Converter*, i slični.

Međutim, jednostavnije je pokrenuti neki program za obradu grafike (npr. *Paint* koji se već nalazi u sklopu operativnog sistema), i sa naredbom *Open* učitati zapis koji želimo konvertovati, i potom sa naredbom *Save As...* sačuvati u neki drugi - željeni format.